#### **Zusatzprogramme E-Tronics-Modul Art.-Nr. 183233**

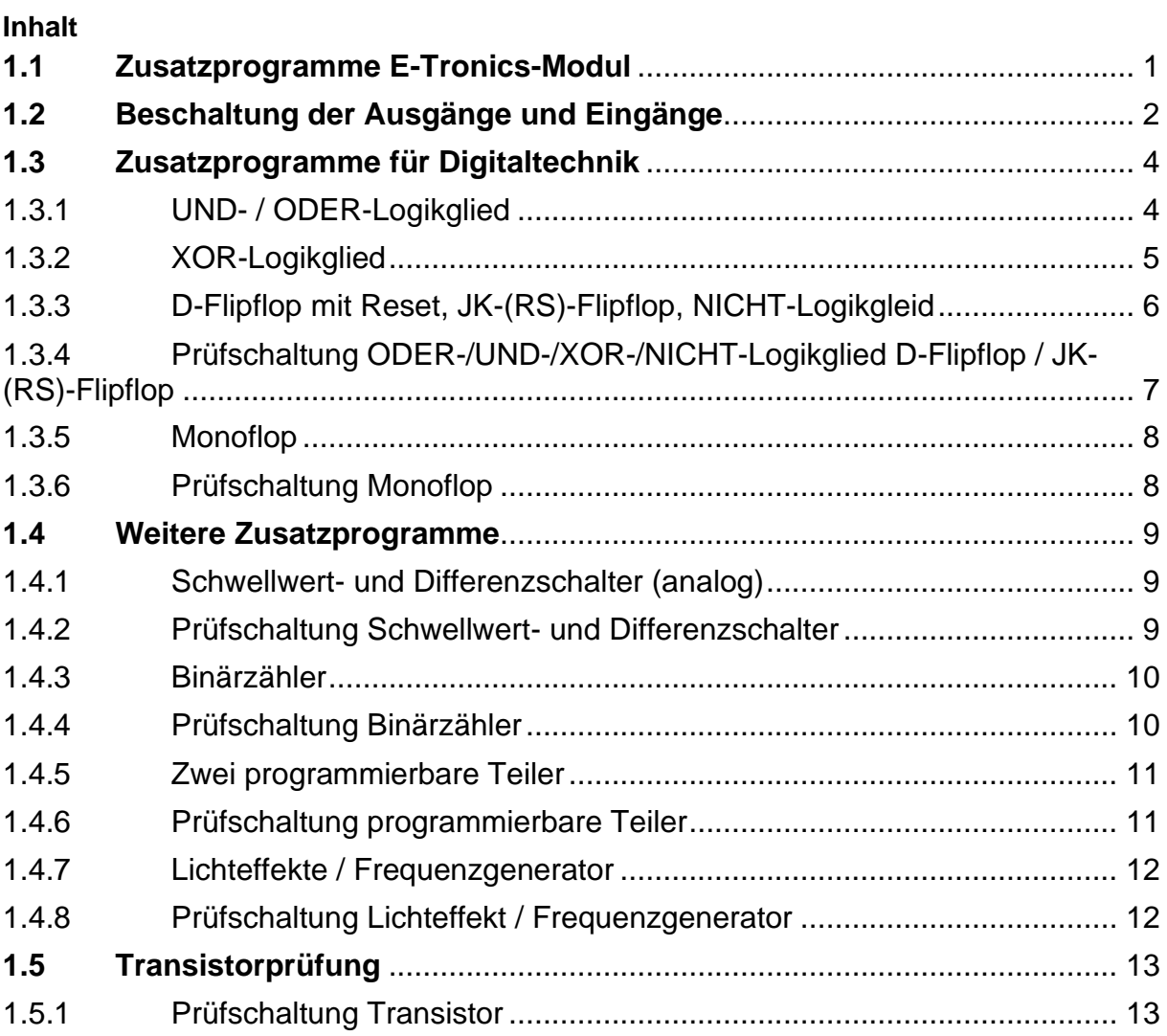

#### <span id="page-0-0"></span>**1.1 Zusatzprogramme E-Tronics-Modul**

Für Freunde der Digitaltechnik sind im E-Tronics-Modul noch weitere Zusatzprogramme enthalten, die über die DIP-Schalter eingestellt werden können. Diese Funktionen sind im Begleitheft nicht beschrieben, da diese für das kreative Bauen nach dem Bau der Modelle des Baukastens PROFI E-Tronics gedacht sind.

Wie bei den im E-Tronics Begleitheft beschriebenen Programmen sind auch bei den Spezialprogrammen die Einstellungen der DIP-Schalter erst nach kurzer Trennung der Versorgungsspannung wirksam.

Im Einzelnen kann ein UND- Logikglied, ODER- Logikglied, XOR-Logikglied, D-Flipflop mit Reset, JK-(RS)-Flipflop, Monoflop, Schwellwert- und Differenzschalter (analog), Binärzähler, zwei programmierbare Teiler sowie Lichteffekte und Frequenzgenerator eingestellt werden. Nachfolgend eine Beschreibung dieser zusätzlichen Funktionen.

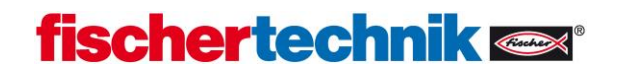

#### <span id="page-1-0"></span>**1.2 Beschaltung der Ausgänge und Eingänge**

Bei den Zusatzprogrammen stehen bis zu 4 Ausgänge und bis zu 6 Eingänge zur Verfügung. Die Nummerierung geschieht von links nach rechts:

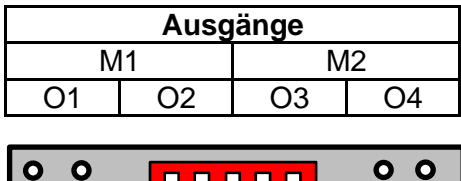

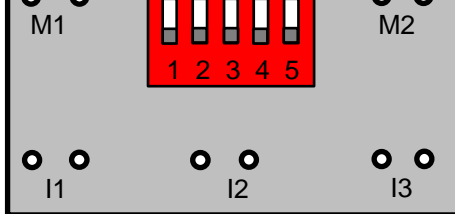

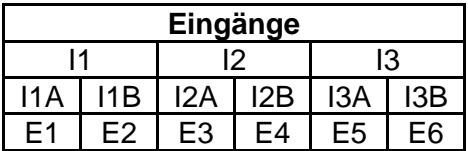

Beispiel: O2 = rechte Buchse von M1 E1 = linke Buchse von I1 E6 = rechte Buchse von I3

Die Eingänge mit dem Postfix "B" entsprechen den normalen Eingängen, sie können (je nach eingestelltem Programm) sowohl analoge als auch digitale Signale verarbeiten. In unbeschaltetem Zustand sind sie inaktiv  $(= 0)$ .

Die Eingänge mit dem Postfix "A" sind die zusätzlichen Eingänge. Um im normalen Betrieb durch Verbinden der beiden Buchsen ein Signal zu erhalten, müssen diese Eingänge eine "1" ausgeben – d.h. sie sind bidirektional, sowohl Ein- als auch Ausgang. Für die Funktionalität der Zusatzprogramme ist wichtig, dass ein unbeschalteter Eingang ExA aktiv (=1) ist.

Verbindet man den Ausgang eines E-Tronics-Moduls mit einem der Eingänge, ist das unproblematisch – das E-Tronics-Modul hat immer definierte Ausgangspegel. Beim Anschluss eines Tasters ist jedoch zu beachten, dass man ihn so anschließt, dass er immer einen definierten Spannungspegel an das Modul weitergibt.

Es wird empfohlen, die folgende Schaltung für Taster zu verwenden:

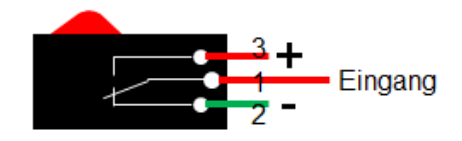

Durch diese Beschaltung wird (-) an den Eingang geleitet, wenn der Taster nicht gedrückt ist und (+), wenn der Taster gedrückt wird.

Sollen andere elektronische Bauelemente (z.B. Fototransistor) angeschlossen werden, so ist folgendes zu beachten:

- E2, E4, E6: Anschluss rot des Fototransistors an (+), der andere Anschluss des Fototransistors an den jeweiligen Eingang.
- E1, E3, E5: Anschluss rot des Fototransistors an den Eingang, der andere Anschluss des Fototransistors an (-).
- NPN-Transistoren können direkt an E1, E3, E5 angeschlossen werden, bei E2, E4, E6 wird für die korrekte Funktion ein Pull-Up-Widerstand<sup>1</sup> benötigt.

Bedingt durch die Entprellung und Laufzeit der Software kann es zu Signalverzögerungen bis zu 15 ms kommen. Die Eingänge werden mit 100 Hz abgefragt.

<sup>1</sup> In dem Modell Garagentor wird der Berührungsschalter als Taster (Schließer) für das E-Tronics-Modul verwendet. Hier wird anstelle der LED ein zweiter Widerstand, ein sogenannter Pull-Up-Widerstand, als Verbraucher eingesetzt. T1 wird auch in dieser Schaltung als Verstärker verwendet und T2 als Schalter. Im Ausgangszustand fließt der Strom über den Pull-Up-Widerstand zum Eingang des Electronicsmodul. Wird nun durch den Berührungsschalter T2 geschaltet, fließt der Strom über den Pull-Up-Widerstand und T2. Dadurch fließt kein Strom mehr an den Eingang des Electronicsmodul und somit schaltet dies den Eingang, als ob ein Taster (Schließer) gedrückt werden würde. Aus diesem Grund ist auch nur ein Kabel bei dieser Schaltung an dem Eingang des E-Tronics-Modul angeschlossen.

### <span id="page-3-0"></span>**1.3 Zusatzprogramme für Digitaltechnik**

### <span id="page-3-1"></span>**1.3.1 UND- / ODER-Logikglied**

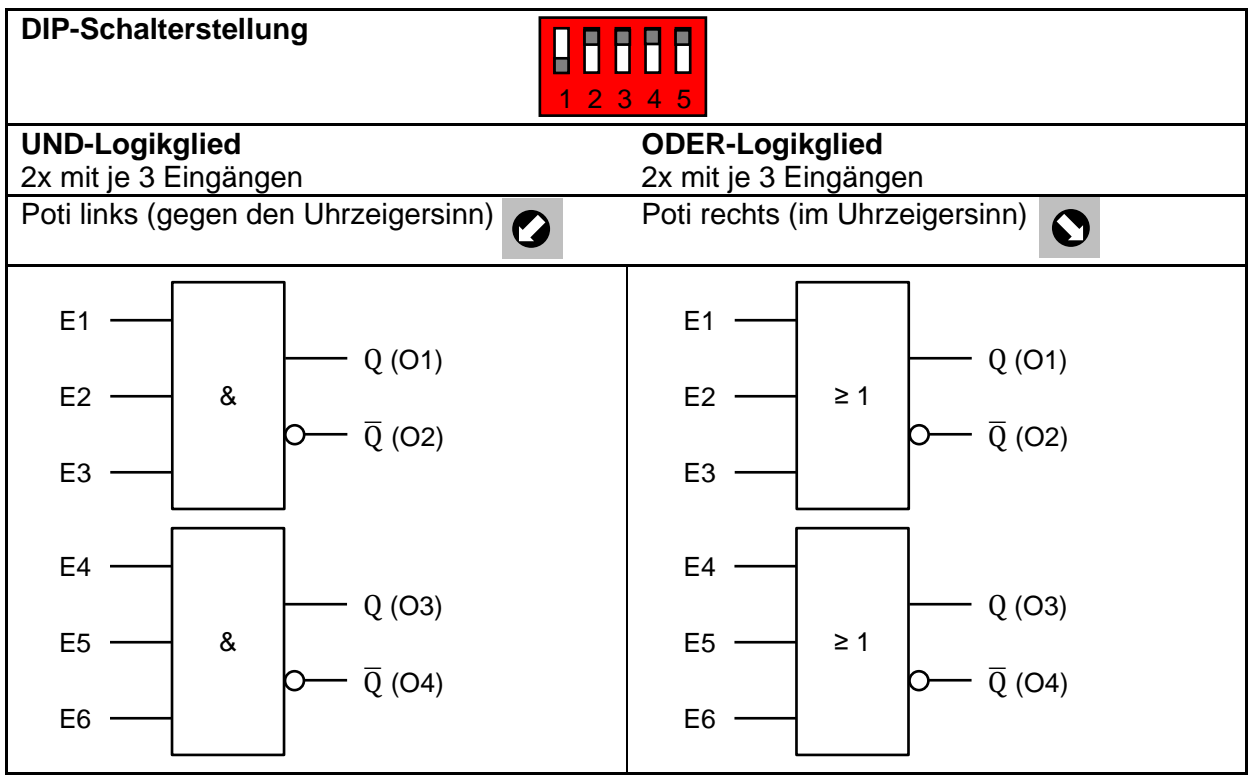

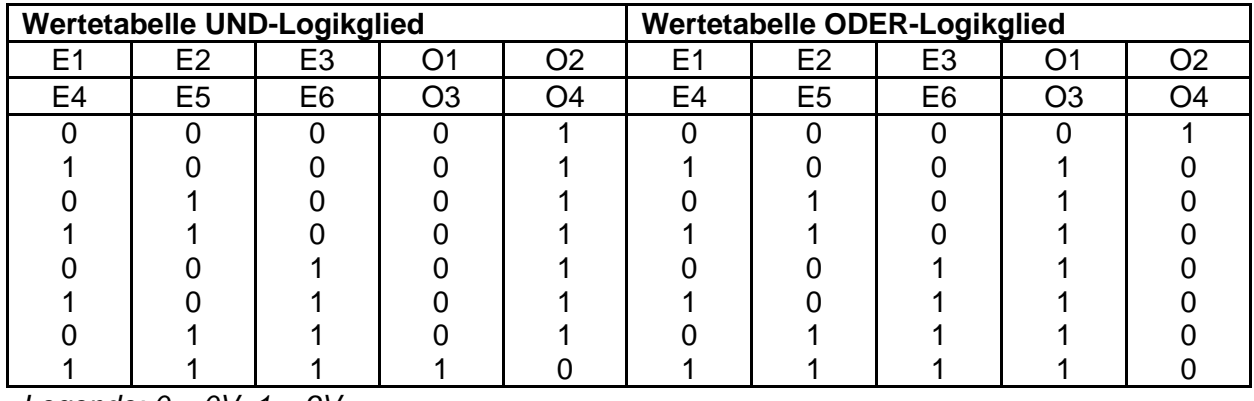

*Legende: 0 = 0V, 1 = 9V*

### <span id="page-4-0"></span>**1.3.2 XOR-Logikglied**

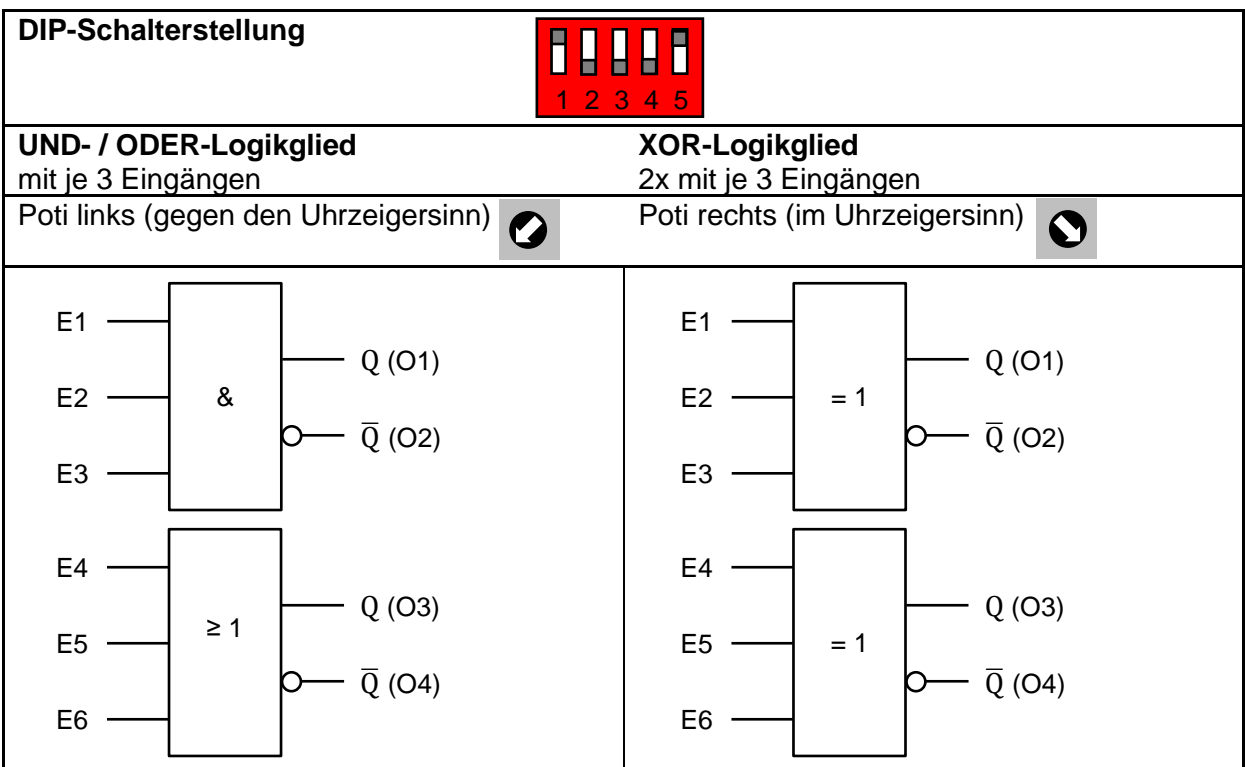

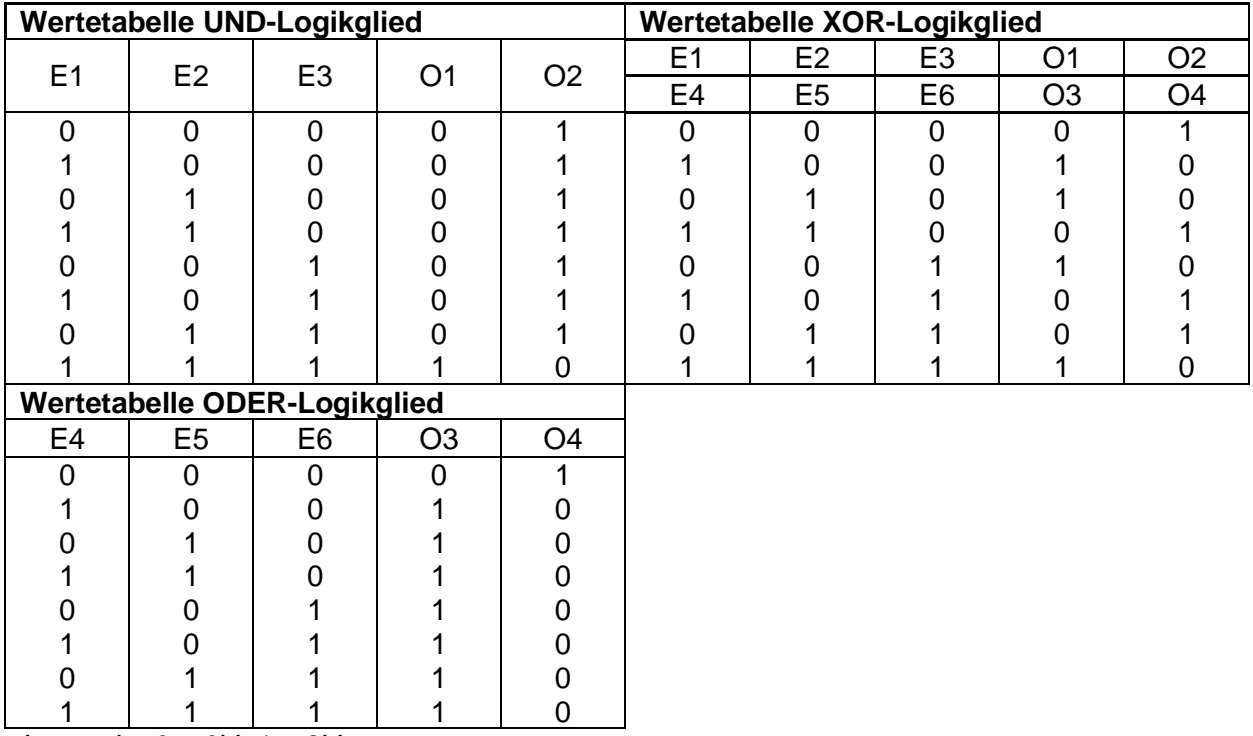

*Legende: 0 = 0V, 1 = 9V*

### <span id="page-5-0"></span>**1.3.3 D-Flipflop mit Reset, JK-(RS)-Flipflop, NICHT-Logikgleid**

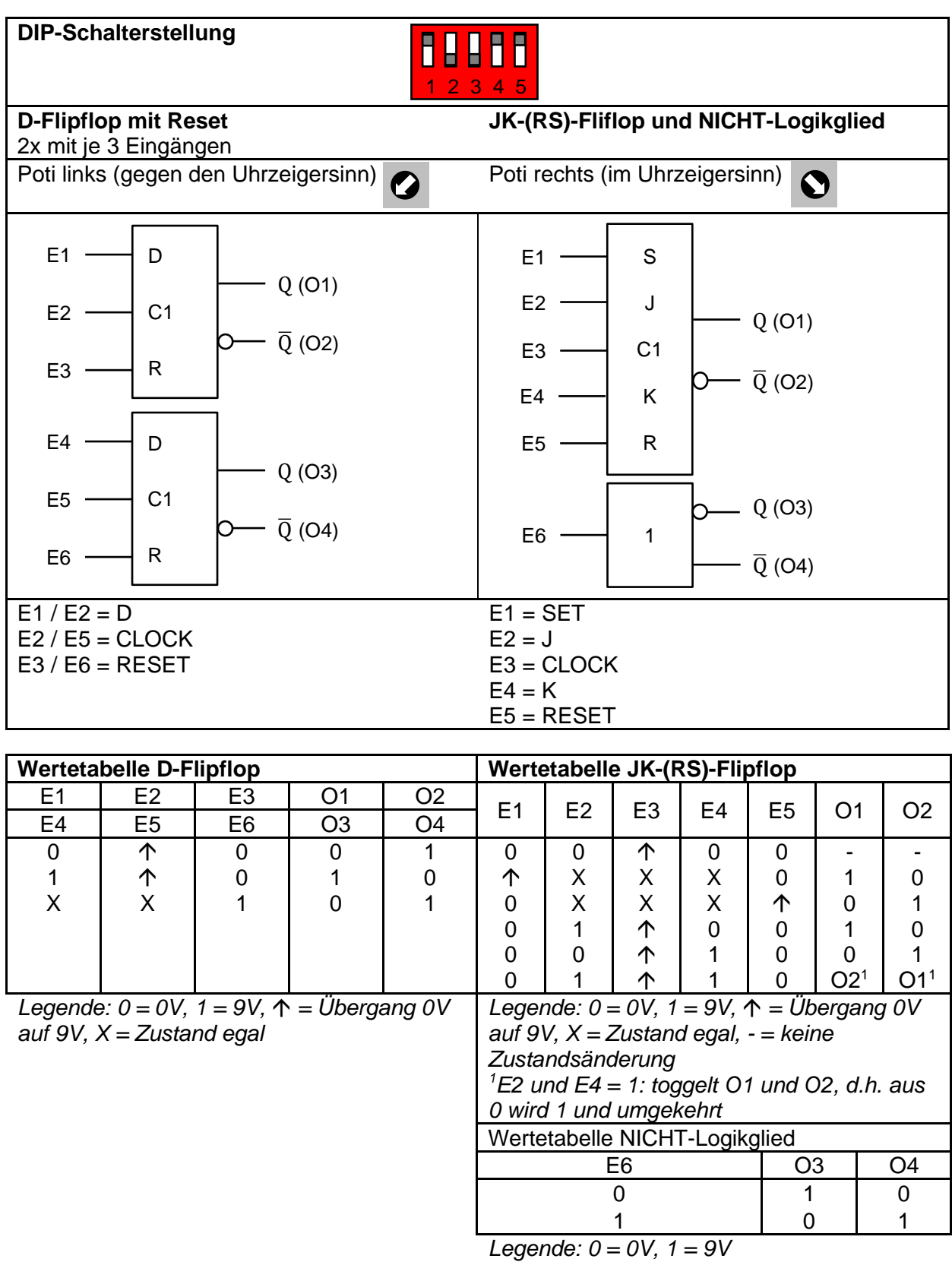

<span id="page-6-0"></span>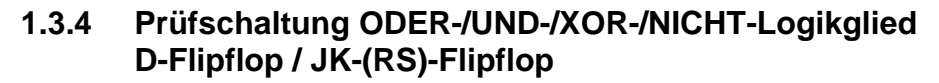

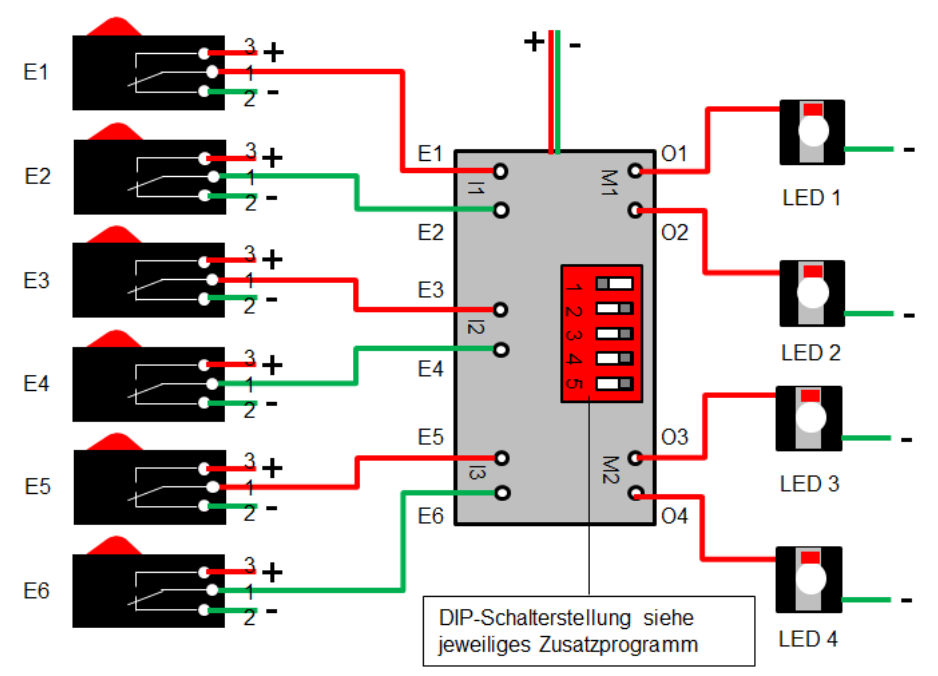

#### <span id="page-7-0"></span>**1.3.5 Monoflop**

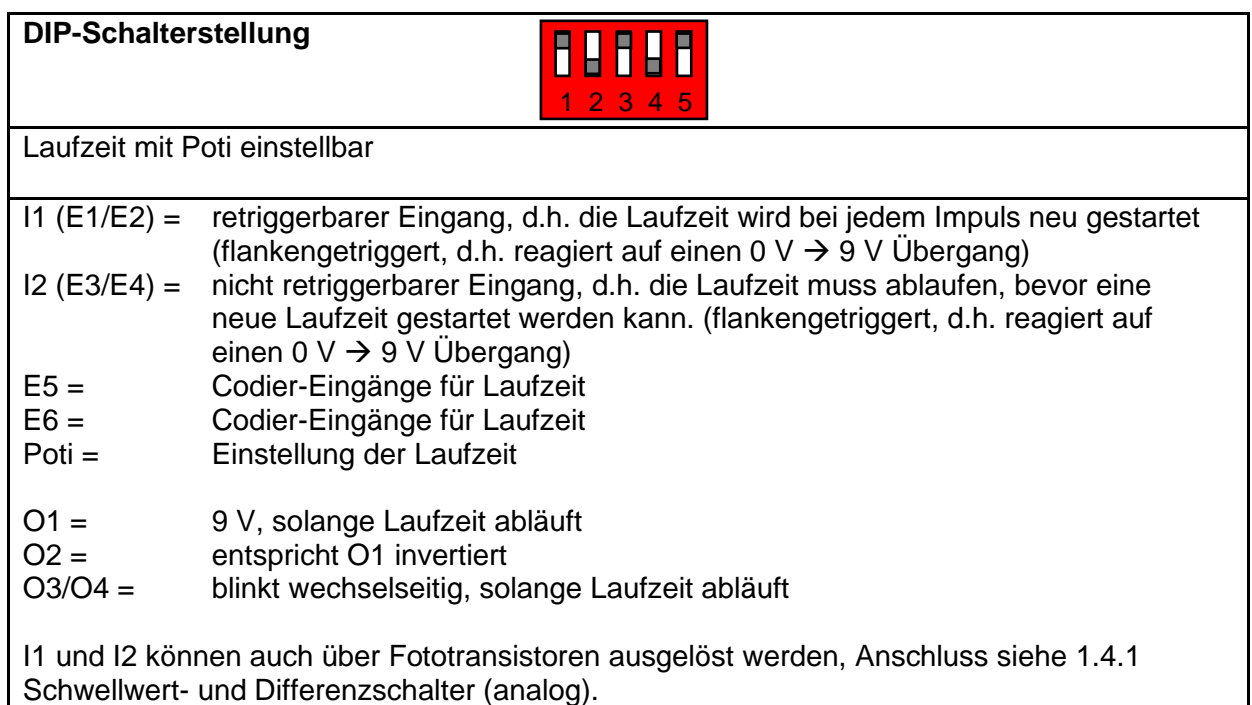

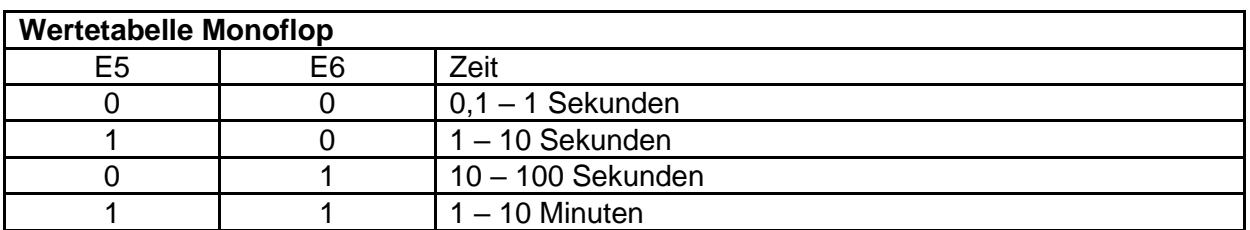

*Legende: 0 = 0V, 1 = 9V*

### <span id="page-7-1"></span>**1.3.6 Prüfschaltung Monoflop**

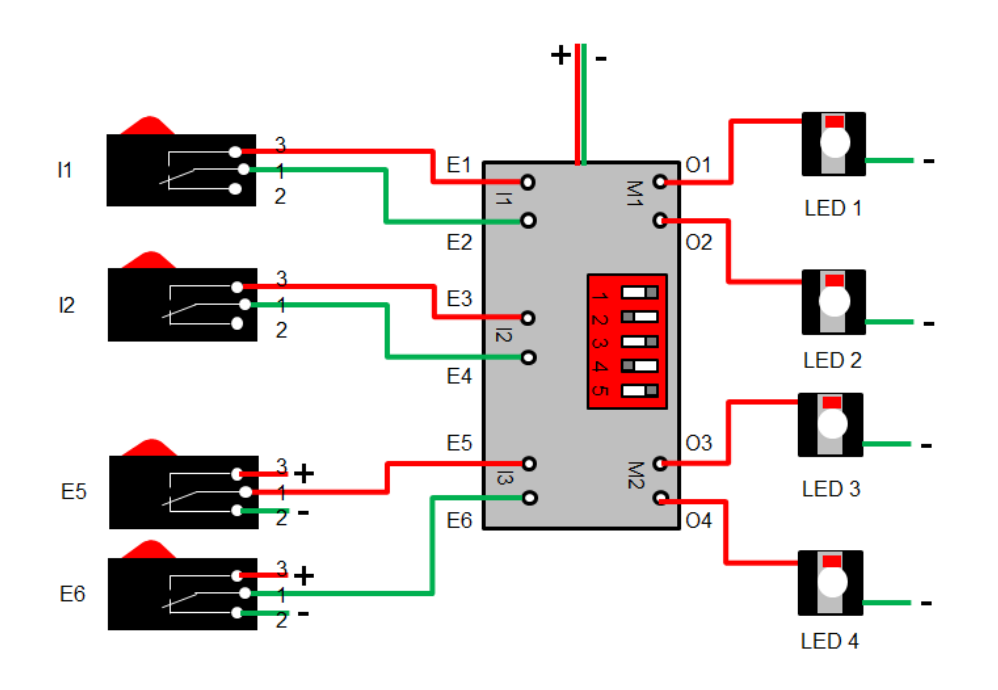

#### <span id="page-8-0"></span>**1.4 Weitere Zusatzprogramme**

#### <span id="page-8-1"></span>**1.4.1 Schwellwert- und Differenzschalter (analog)**

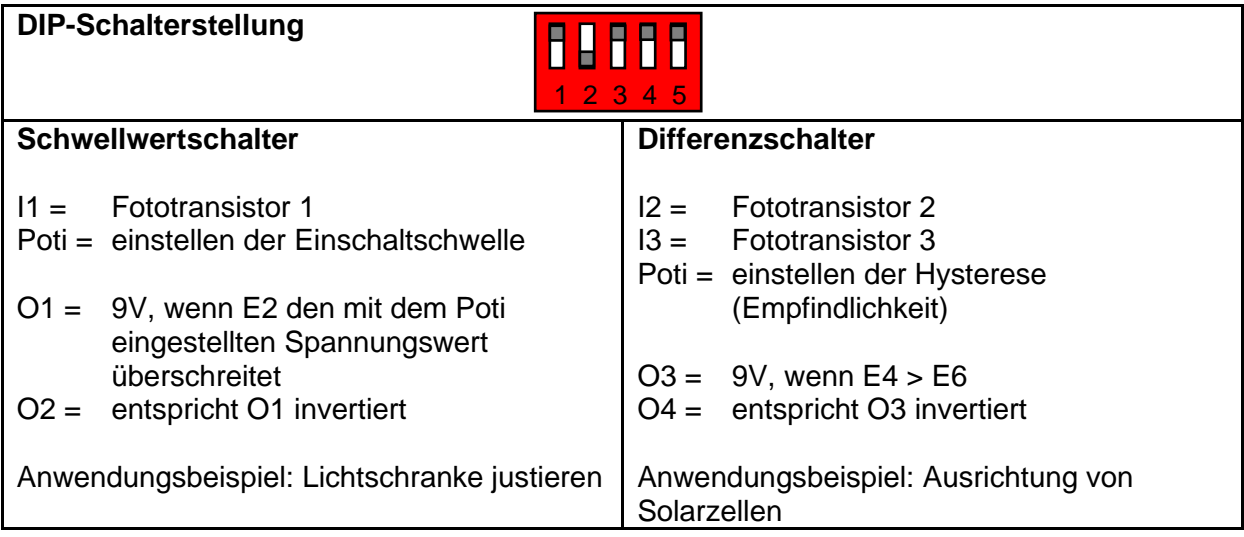

#### <span id="page-8-2"></span>**1.4.2 Prüfschaltung Schwellwert- und Differenzschalter**

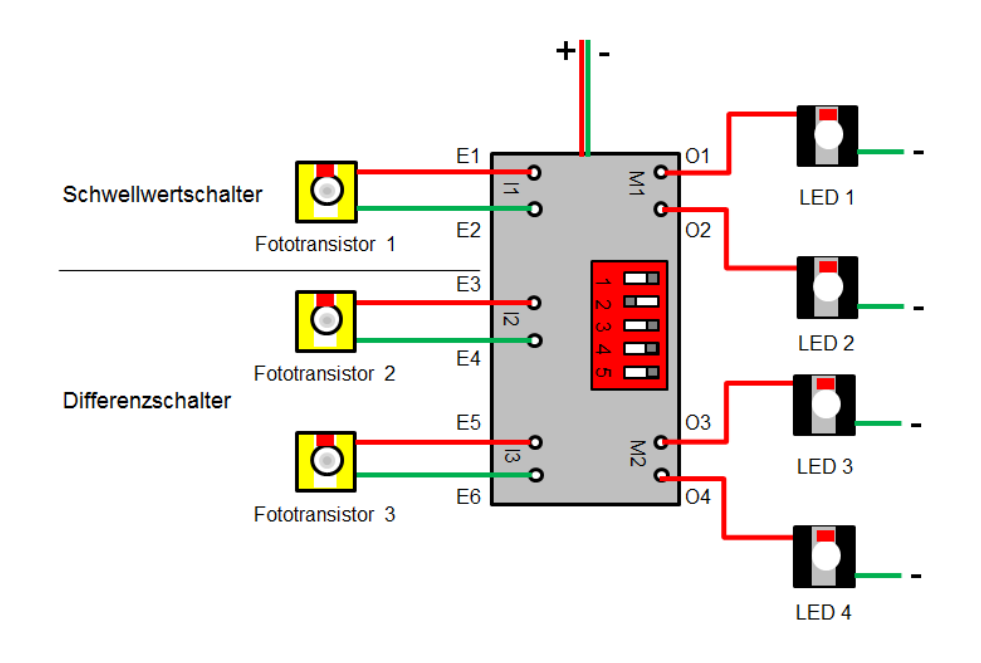

#### <span id="page-9-0"></span>**1.4.3 Binärzähler**

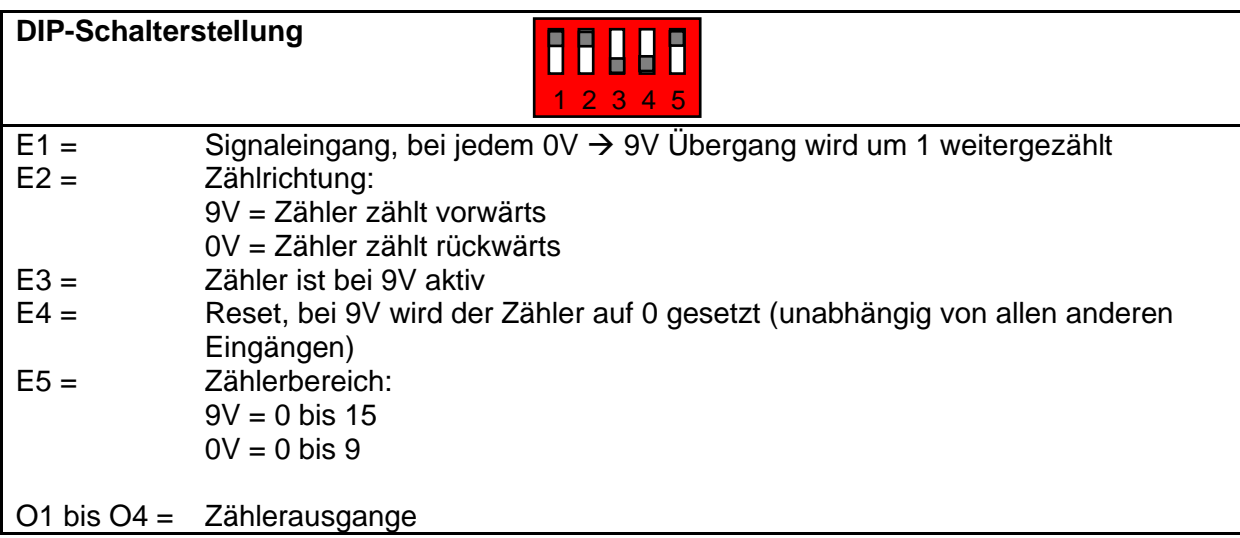

### <span id="page-9-1"></span>**1.4.4 Prüfschaltung Binärzähler**

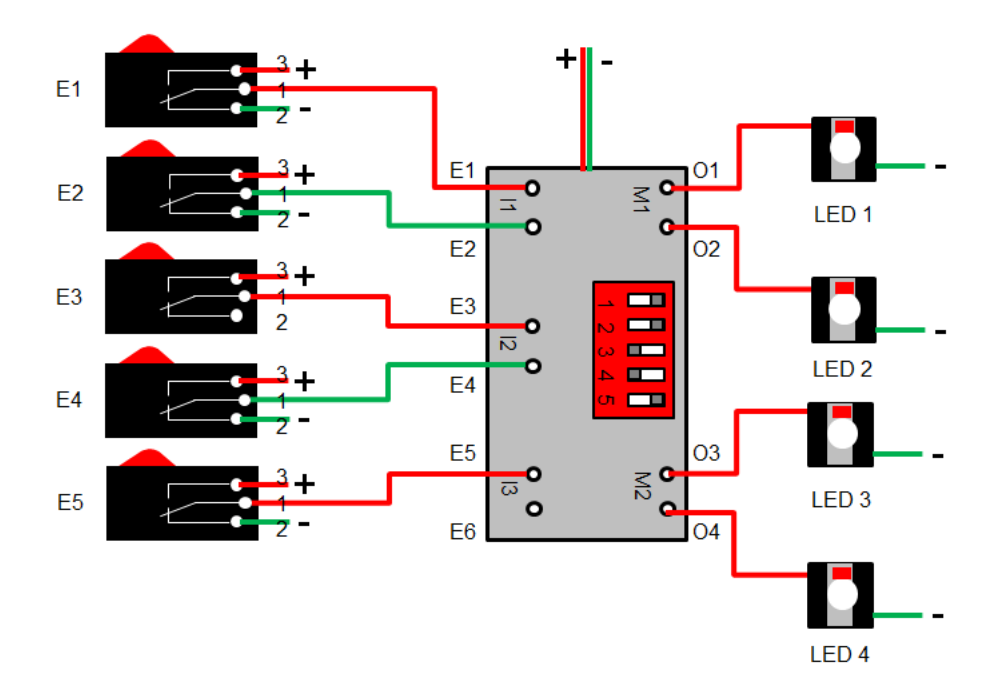

#### <span id="page-10-0"></span>**1.4.5 Zwei programmierbare Teiler**

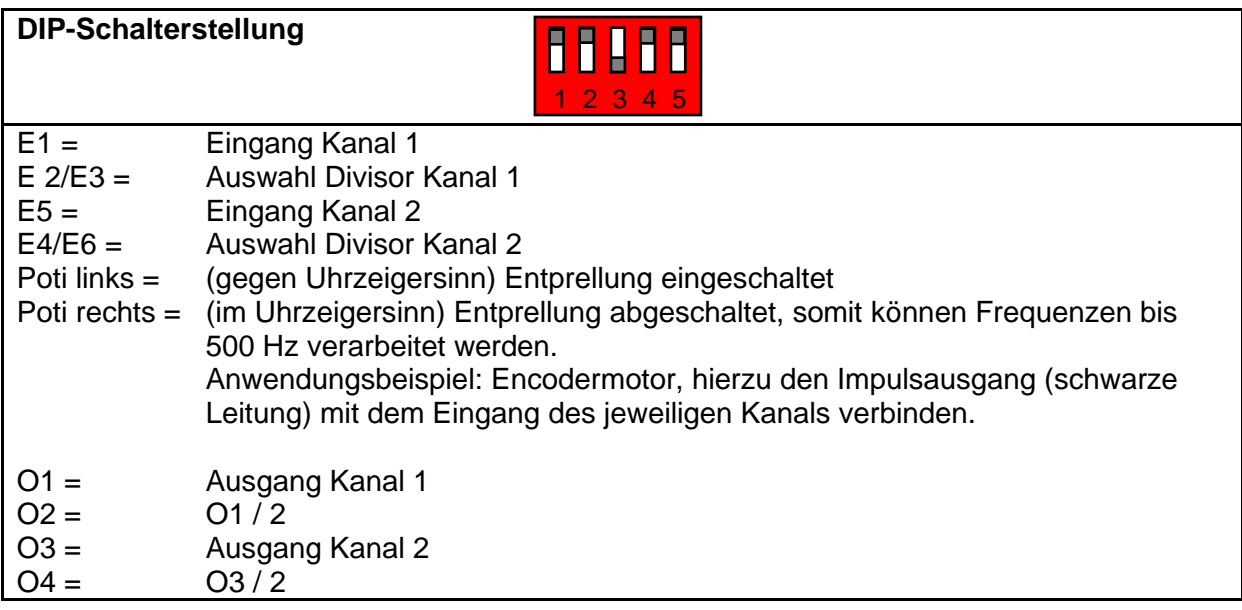

#### **Werttabelle Teiler**

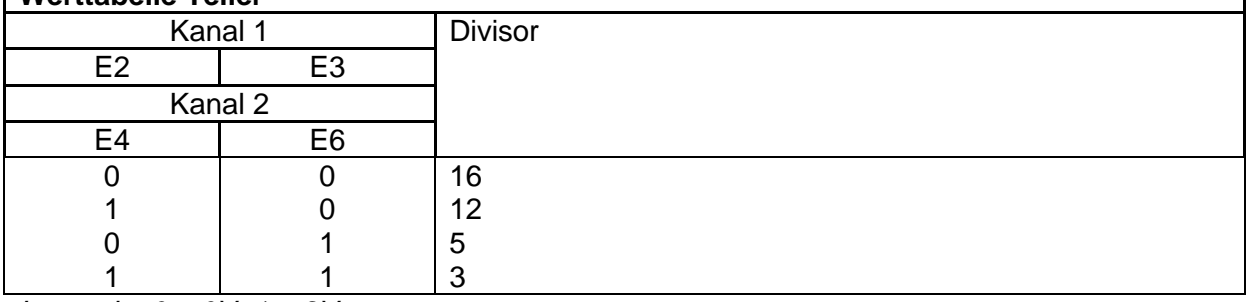

*Legende: 0 = 0V, 1 = 9V*

### <span id="page-10-1"></span>**1.4.6 Prüfschaltung programmierbare Teiler**

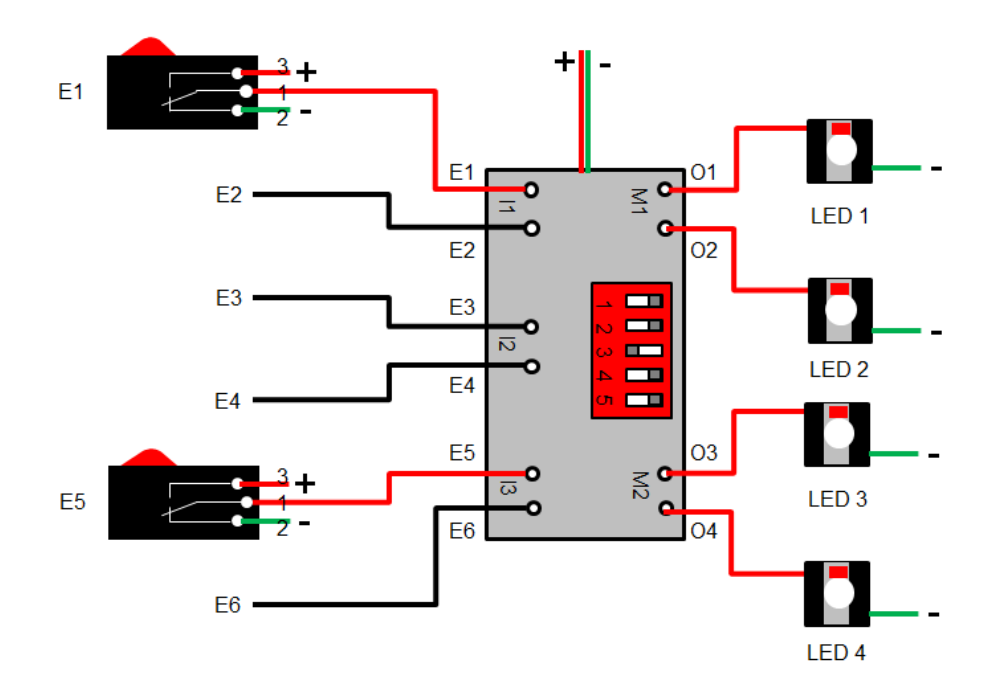

٦

#### <span id="page-11-0"></span>**1.4.7 Lichteffekte / Frequenzgenerator**

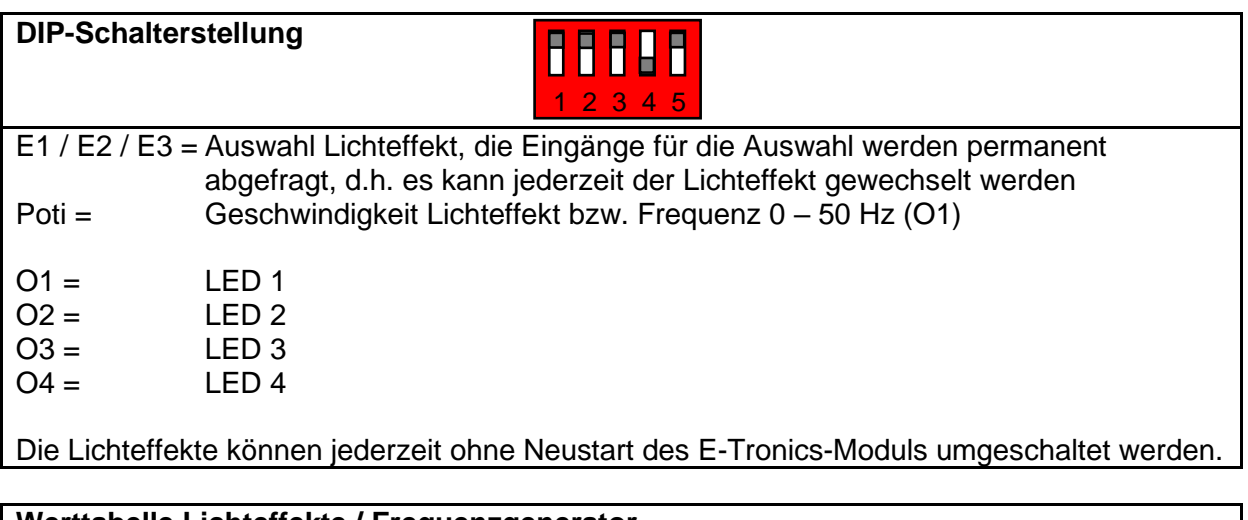

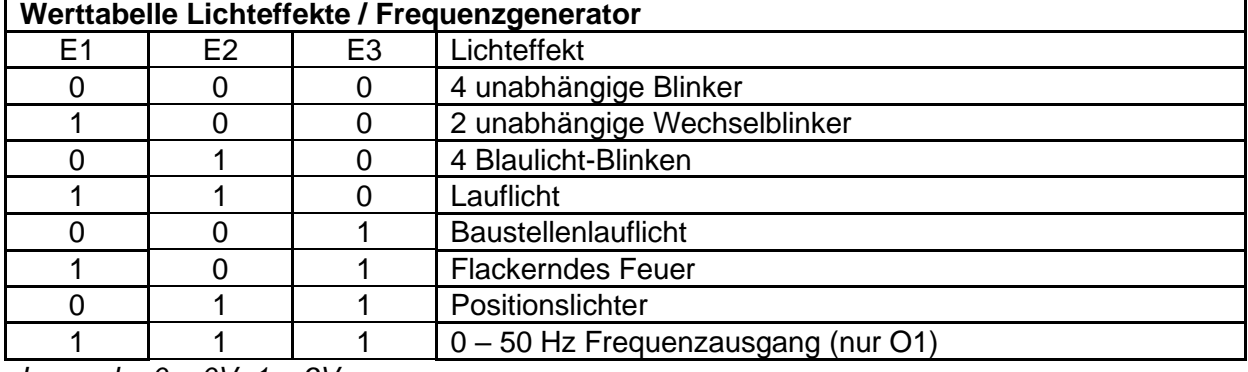

*Legende: 0 = 0V, 1 = 9V*

### <span id="page-11-1"></span>**1.4.8 Prüfschaltung Lichteffekt / Frequenzgenerator**

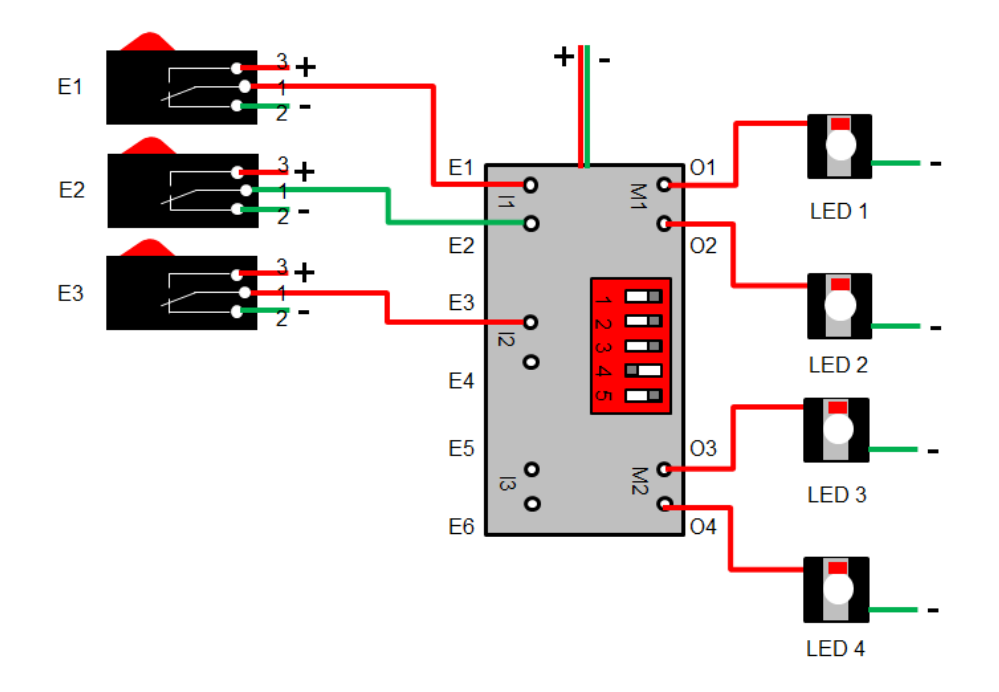

### <span id="page-12-0"></span>**1.5 Transistorprüfung**

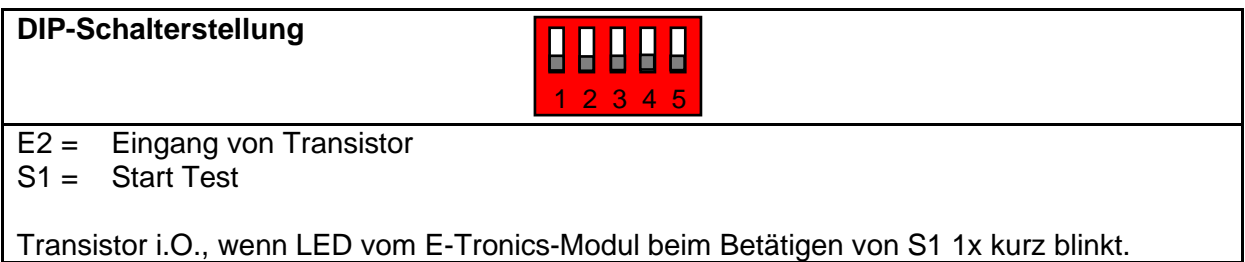

### <span id="page-12-1"></span>**1.5.1 Prüfschaltung Transistor**

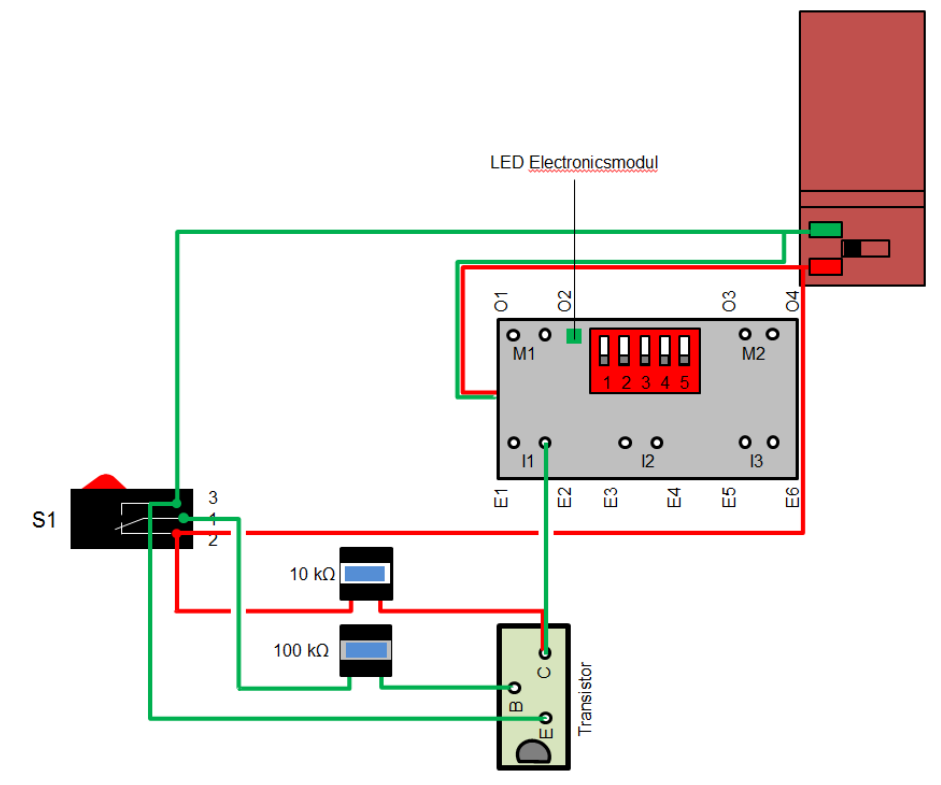

Version 1.2 / 21.01.2022